# A P P E T O P O G R A F I A

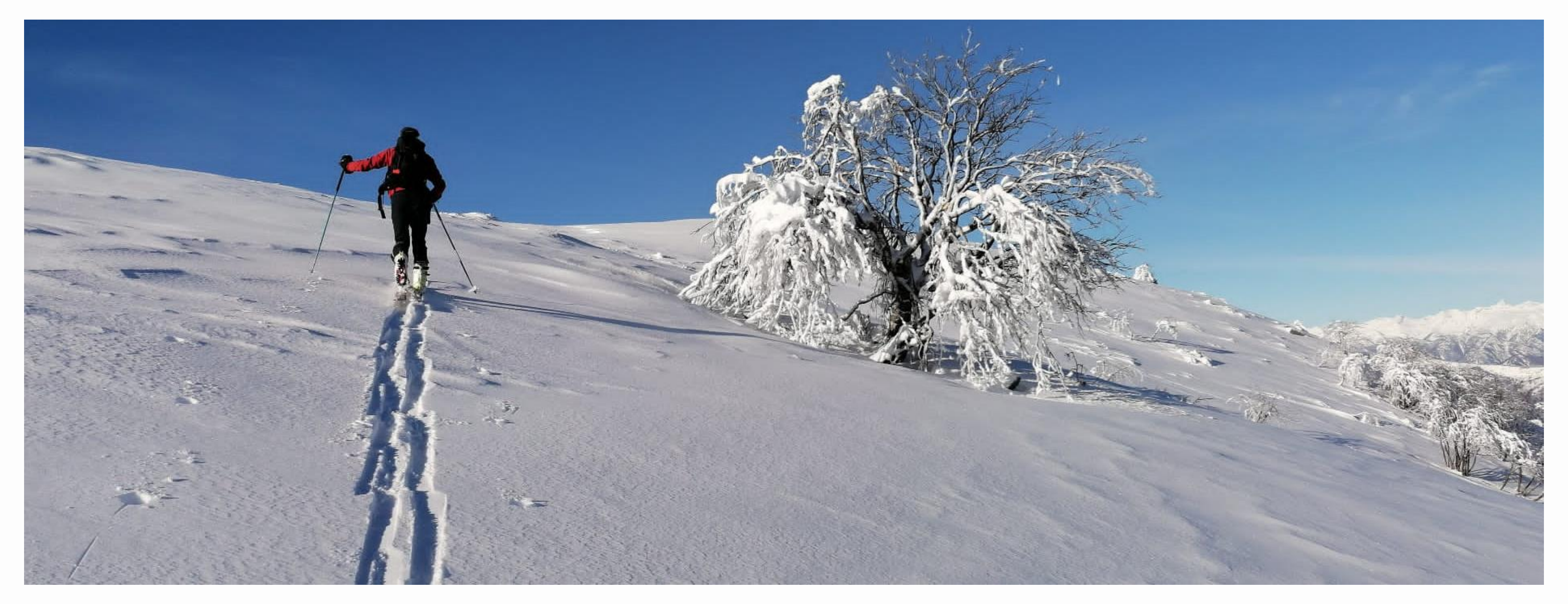

### C O S A P O S S I A M O F A R E • Consultare la cartina arricchita da dati aggiornati

- 
- Cercare percorsi già tracciati
- Creare nuovi percorsi
- Creare una traccia GPX da trasferire su orologio/GPS
- Vedere dati come: sviluppo, dislivello, profilo altimetrico
- Scaricare la cartina di una zona per poterla consultare offline
- Registrare il percorso che stiamo facendo, con il limite del campo e dei dati attivi

## A L C U N E A P P U T I L I

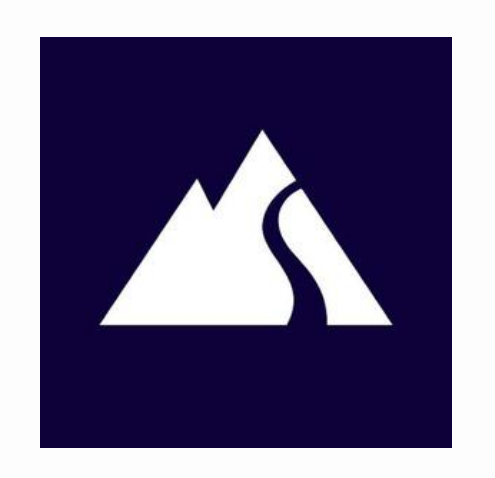

### Fatmap

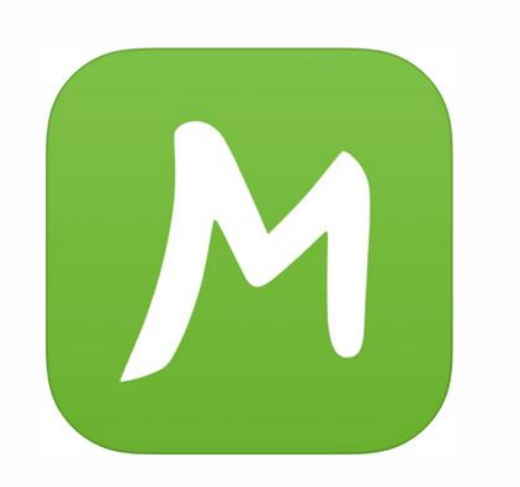

### Mapy.cz

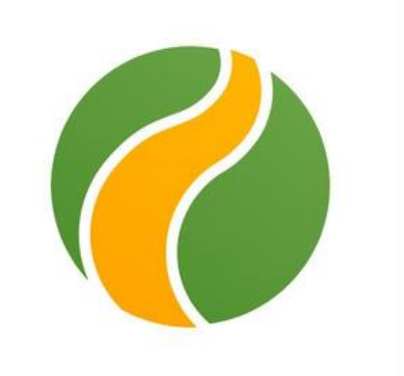

Wikiloc

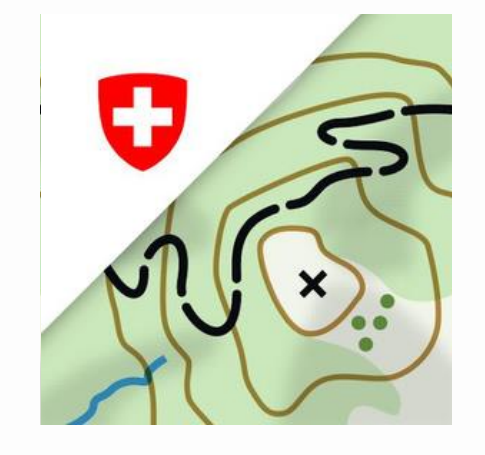

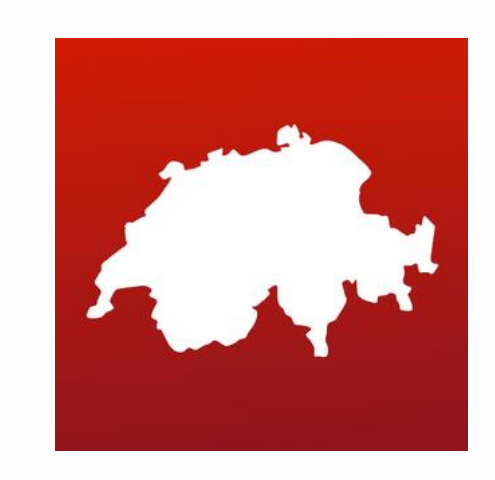

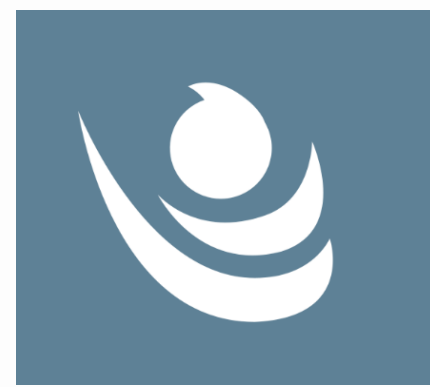

Swisstopo

Swiss map pro

### Skitourenguru

https://www.skitourenguru.ch/

### FATMAP

### Possibilità di scegliere l'attività che ci interessa

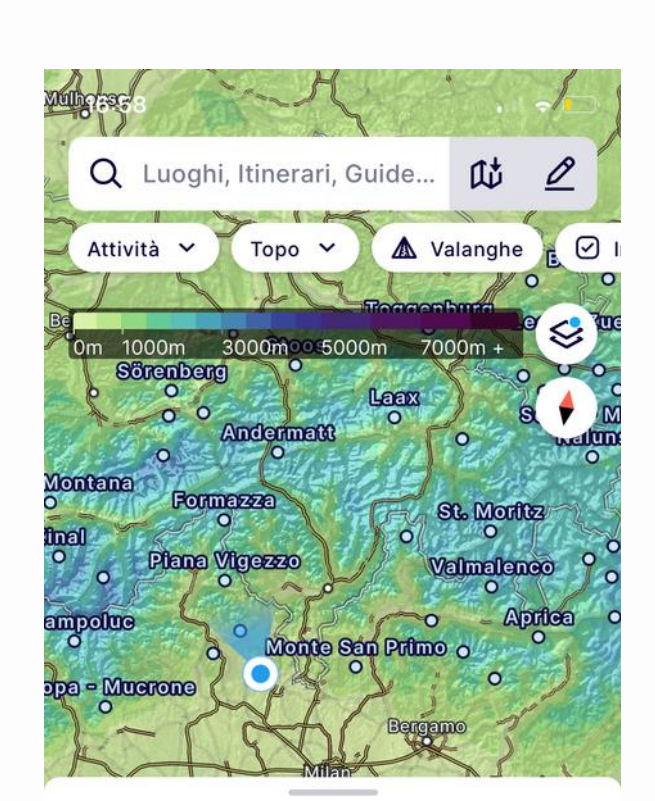

Scopri Intorno a te

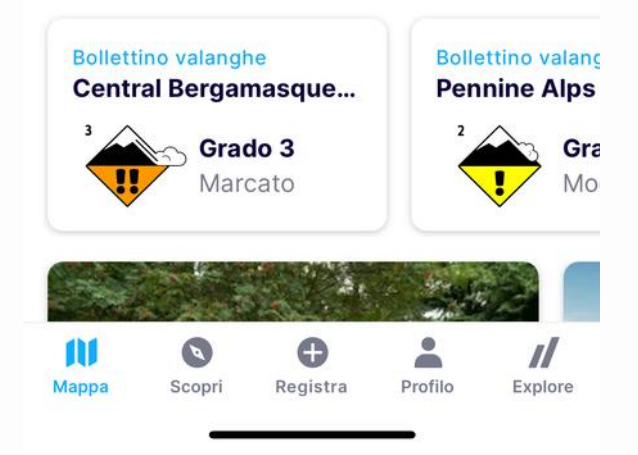

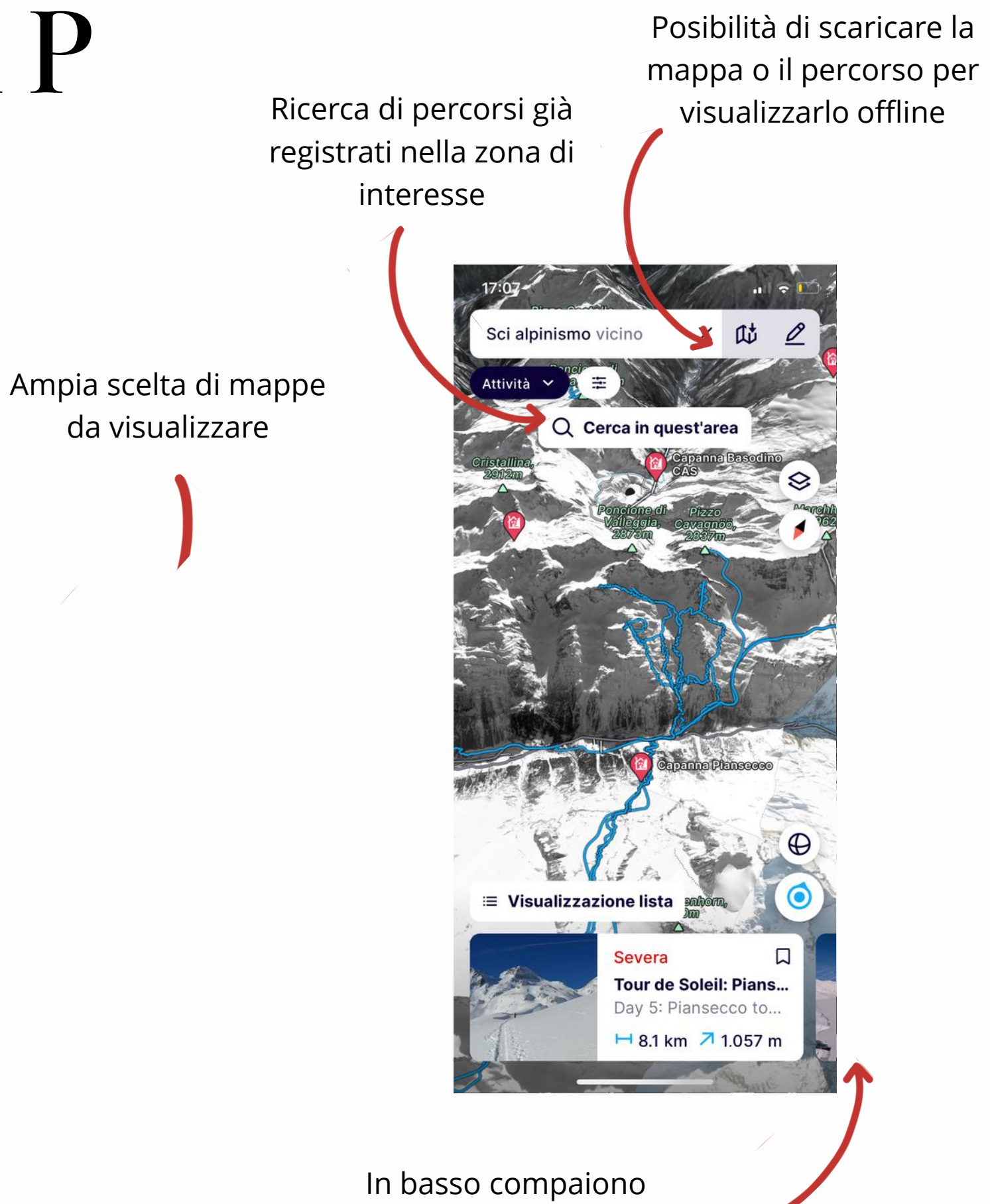

tutte le tracce già registrate, con tutti i dati.

Cliccando qui si possono scegliere le diverse tipologie di mappe da visualizzare

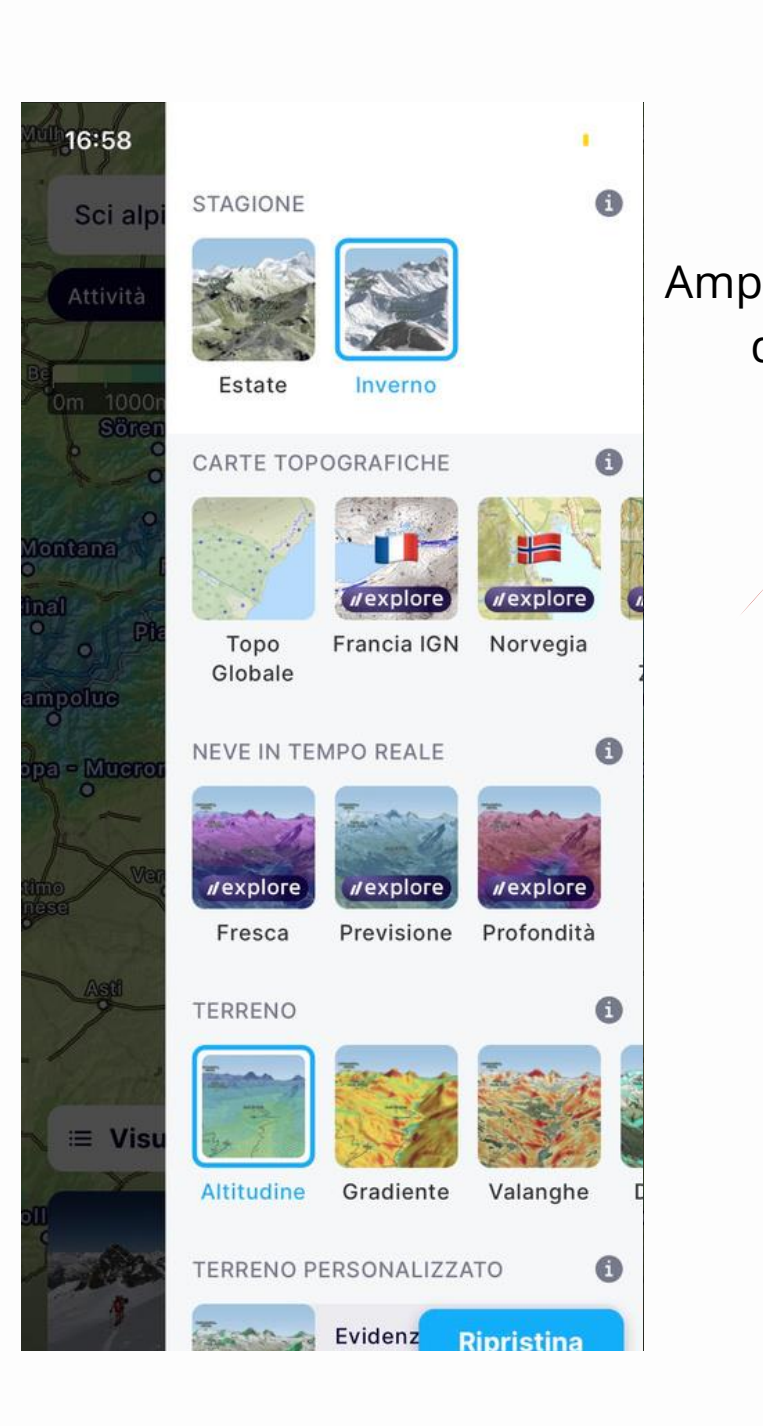

https://fatmap.com/routeid/1350890/Punta\_Galisia\_(Poi nte\_de\_la\_Galise)/@45.4743707,7.0281046,17919.8423 861,-90,0,2863.4287723,satellite,winter

## S W I S S T O P O

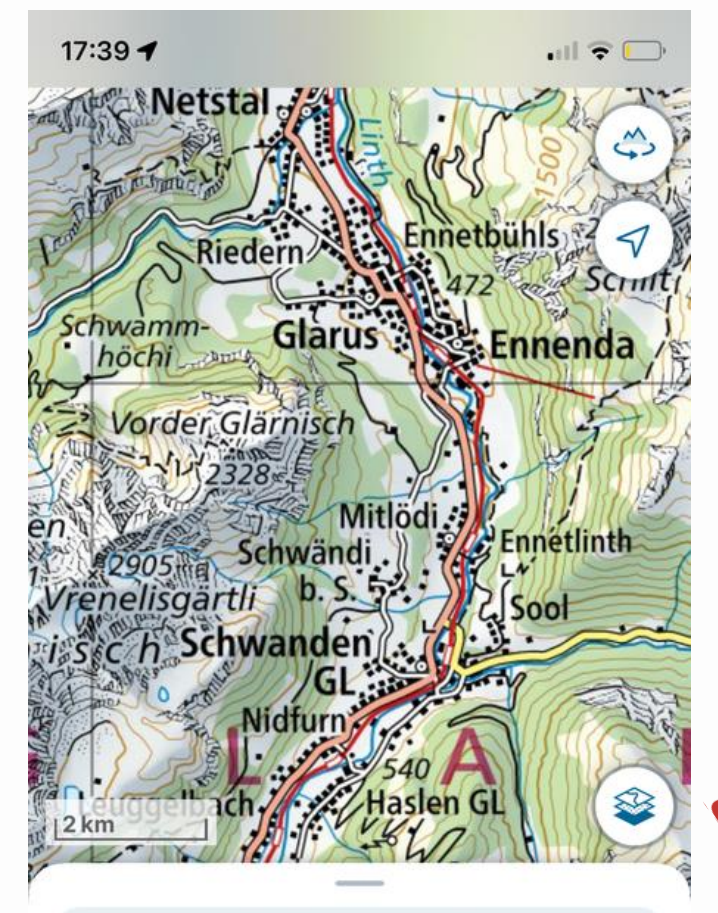

Q. Luogo, indirizzo, coordinate...

### **ESCURSIONI**

Nessuna escursione

![](_page_4_Picture_5.jpeg)

SIKUMENII

Cliccando qui si può scegliere il tipo di cartina da visualizzare

![](_page_4_Picture_7.jpeg)

![](_page_4_Figure_9.jpeg)

![](_page_5_Picture_3.jpeg)

![](_page_5_Figure_0.jpeg)

![](_page_5_Figure_1.jpeg)

Puntando il dito sul punto di partenza e poi sul punto di arrivo della nostra traccia, è possibile evidenziare la traccia e ottenere le informazioni specifiche

![](_page_6_Figure_0.jpeg)

17:59 $\blacktriangleleft$ 

cia

 $2km$ 

Tipo

![](_page_6_Picture_140.jpeg)

areas and protected areas In these areas it is forbidden to leave the routes shown in the map in order to prot wildlife.

Zone di tranquillità raccomandate Queste zone andrebbero evitate per rispetto della fauna.

Recommended designated wildlife are Please avoid these areas out of respect fo the wildlife.

https://map.geo.admin.ch/?lang=it&topic=ech&bgLayer=ch.swi sstopo.pixelkarte-

farbe&layers=ch.swisstopo.zeitreihen,ch.bfs.gebaeude\_wohn ungs register,ch.bav.haltestellen-

[sperrungen\\_umleitungen&layers\\_opacity=1,1,1,0.8,0.8&layers](https://map.geo.admin.ch/?lang=it&topic=ech&bgLayer=ch.swisstopo.pixelkarte-farbe&layers=ch.swisstopo.zeitreihen,ch.bfs.gebaeude_wohnungs_register,ch.bav.haltestellen-oev,ch.swisstopo.swisstlm3d-wanderwege,ch.astra.wanderland-sperrungen_umleitungen&layers_opacity=1,1,1,0.8,0.8&layers_visibility=false,false,false,false,false&layers_timestamp=18641231,,,,) \_visibility=false,false,false,false,false&layers\_timestamp=1864 1231,,,,

oev,ch.swisstopo.swisstlm3d-

wanderwege,ch.astra.wanderland-